**Bakalářská práce**

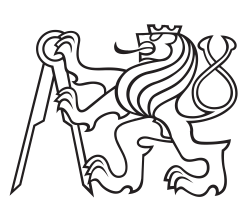

**České vysoké učení technické v Praze**

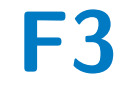

**F3 Fakulta elektrotechnická**

## **Demonstrační systém pro magnetický manipulátor MagMan**

**Matyáš Vlk**

**Školitel: Ing. Jiří Zemánek, Ph.D. Obor: Kybernetika a Robotika Květen 2023**

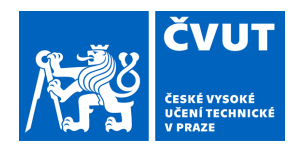

# ZADÁNÍ BAKALÁŘSKÉ PRÁCE

### **I. OSOBNÍ A STUDIJNÍ ÚDAJE**

Příjmení: **Vlk** Jméno: **Matyáš** Osobní číslo: **499119** 

Fakulta/ústav: **Fakulta elektrotechnická** 

Zadávající katedra/ústav: **Katedra řídicí techniky** 

Studijní program: **Kybernetika a robotika** 

#### **II. ÚDAJE K BAKALÁŘSKÉ PRÁCI**

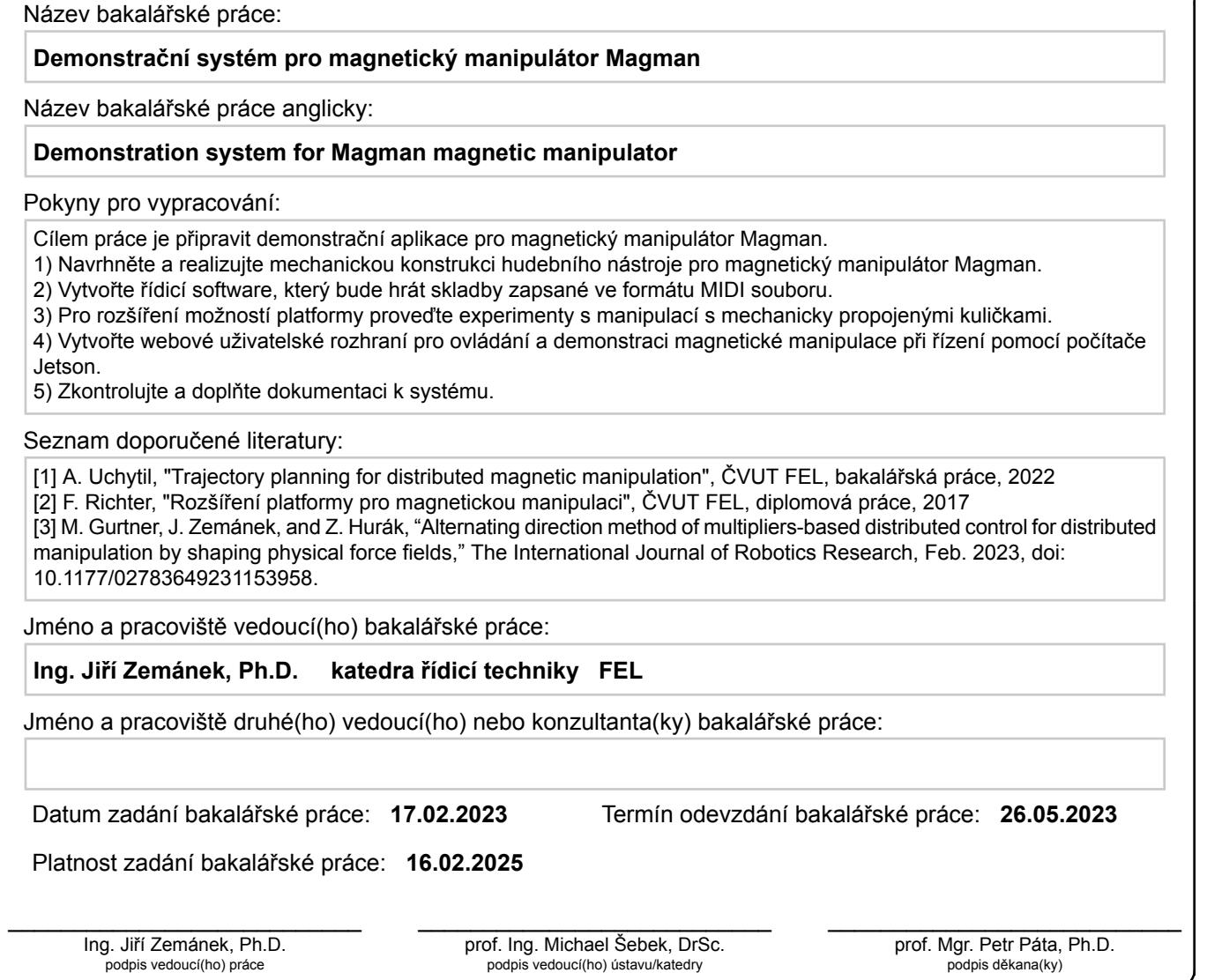

#### **III. PŘEVZETÍ ZADÁNÍ**

Student bere na vědomí, že je povinen vypracovat bakalářskou práci samostatně, bez cizí pomoci, s výjimkou poskytnutých konzultací. Seznam použité literatury, jiných pramenů a jmen konzultantů je třeba uvést v bakalářské práci.

Datum převzetí zadání **Podpis studenta** 

.

### **Poděkování**

Chtěl bych poděkovat svým rodičům, jejichž podpora mi umožnila se plně věnovat studiu. Dále bych chtěl poděkovat svému vedoucímu práce Ing. Jiřímu Zemánkovi, PhD., který mi vždy pomohl a poskytl cenné rady. Chtěl bych poděkovat za pomoc také celému týmu AA4CC, hlavně Adamu Uchytilovi, který mě naučil pracovat s platformou MagMan. V neposlední řadě bych chtěl poděkovat kamarádům, kteří tu pro mě vždy byli.

### **Prohlášení**

Prohlašuji, že jsem předloženou práci vypracoval samostatně a že jsem uvedl veškeré použité informační zdroje v souladu s Metodickým pokynem o dodržování etických principů při přípravě vysokoškolských závěrečných prací.

Praha, 26. května 2023

### **Abstrakt**

Tato práce se věnuje vytvoření demonstračního systému pro magnetický manipulátor MagMan. Nejprve platformou řízené kuličky zahrají na hudební nástroj skladbu uloženou ve formátu MIDI. Práce srovnává vhodné nástroje pro hraní. Nejvhodnějším nástrojem byl zvolen xylofon, pro který je sestavena konstrukce pro upevnění kolem platformy. Další součástí je manipulace s mechanicky spojenými kuličkami. Spojením kuliček vzniknou objekty, se kterými je možné provádět translační i rotační pohyb. Práce popisuje návrh konstrukce mechanické vazby a řízení objektů. Nakonec je dotvořeno webové rozhraní, původně implementované na Raspberry Pi, které umožní ovládat platformu z webového prohlížeče. K práci s webovým rozhraním byla vytvořena dokumentace.

**Klíčová slova:** platforma MagMan, magnetická manipulace, bezdotyková manipulace, MIDI soubor, automatická hra na hudební nástroj, webové rozhraní, demonstrační systém

**Školitel:** Ing. Jiří Zemánek, Ph.D. Department of Control Engineering, Resslova 9, 12000 Praha 2

### **Abstract**

This thesis focuses on creating a demonstration system for the magnetic manipulator MagMan. A melody extracted from a MIDI file is played on a musical instrument using the platform. A comparison of suitable musical instruments is presented and in the end the xylophone is chosen. A framework is constructed to hold the xylophone around the platform. Later, manipulation with mechanically connected balls is demonstrated. Objects created by connected balls are capable of both translation and rotation. The thesis describes the design of the mechanical connection and control algorithm of the objects. Furthermore, a web interface based on a previous version compatible with Raspberry Pi is implemented, which enables controlling the platform from a web browser. Documentation describing how to work with the web interface is created.

**Keywords:** MagMan platform, magnetic manipulation, contactless manipulation, MIDI file, automatic music playing, web interface, demonstration system

# **Obsah**

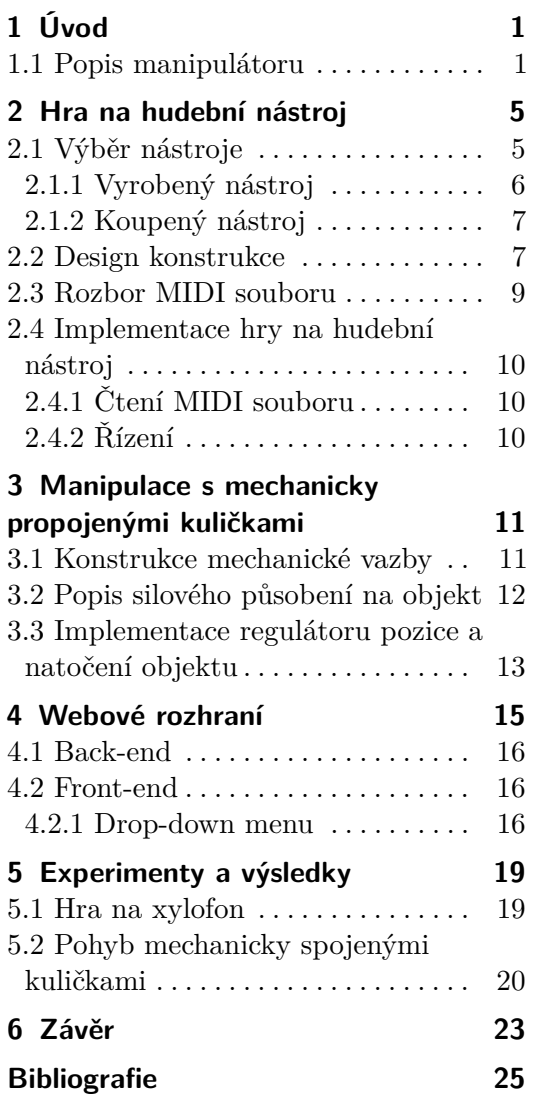

## **Obrázky Tabulky**

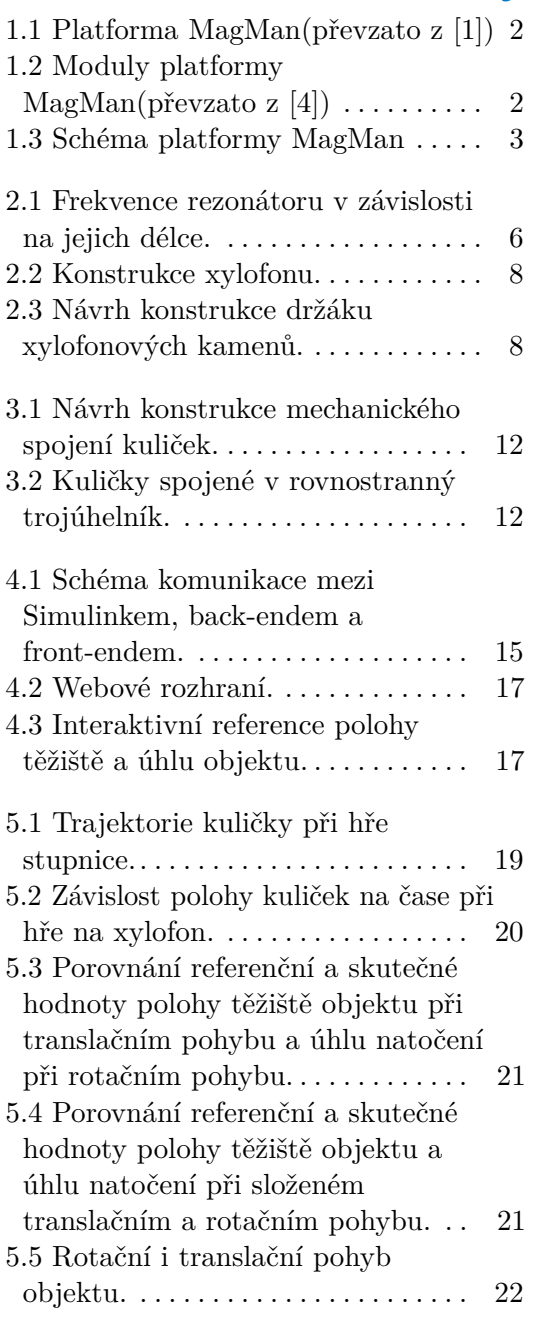

# <span id="page-8-0"></span>**Kapitola 1 Úvod**

V této práci se budeme zabývat demonstrací manipulace pomocí magnetického pole. K tomu nám poslouží magnetický manipulátor (platforma MagMan) vytvořený v rámci disertační práce[\[1\]](#page-32-1) a dále vyvíjený skupinou AA4CC z katedry řízení na ČVUT.

Platforma MagMan vznikla za účelem možnosti testování systémů řízení pro distribuovanou magnetickou manipulaci. V distribuované manipulaci vzniká optimalizační problém rozdělení příkazů pro aktuátory, abychom dosáhli požadovaného působení sil. Tento problém lze rozdělit na menší optimalizační problémy, které je poté možné řešit i přímo na výpočetních jednotkách modulů. Tímto problémem se zabývá článek [\[2\]](#page-32-3). Testování algoritmu na řešení problému bylo provedeno na několika platformách schopných distribuované manipulace pomocí fyzikálních polí, včetně platformy MagMan. Platformu využil ve své bakalářské práci [\[3\]](#page-32-4) i Adam Uchytil, který pomocí platformy testoval algoritmus plánování trajektorie pro distribuovanou manipulaci.

Naším úkolem je vytvořit demonstrační systém pro magnetickou manipulaci. Pohyb objektů pomocí magnetického pole můžeme demonstrovat například hrou na hudební nástroj. Platforma bude řídit kuličky, které na nástroj budou hrát. Kvůli rozměrům platformy a způsobu, jakým na nástroj budeme hrát, je potřeba vybrat vhodný nástroj a sestrojit konstrukci, na které bude nástroj upevněný. Skladbu získáme ze souboru ve formátu MIDI.

Dále se budeme věnovat demonstraci manipulace se složitějšími objekty. Kuličky je možné mechanicky spojit, čímž vzniknou objekty, se kterými bude možné provádět i rotační pohyb. Navrhneme a sestrojíme mechanickou vazbu, spojující kuličky a pro nově vzniklé objekty vytvoříme řízení. Nakonec rozchodíme a dotvoříme webové rozhraní, které bude pracovat s počítačem Jetson. Rozhraní bude grafické a interaktivní, čímž se ovládání MagMana zjednoduší a zpřístupní více uživatelům.

#### <span id="page-8-1"></span>**1.1 Popis manipulátoru**

Hlavním stavebním prvkem platformy jsou moduly, které jsou zobrazené na obrázku [1.2.](#page-9-1) Každý modul se skládá ze čtyř cívek a má vlastní řídicí jednotku. Moduly spolu komunikují přes sběrnici RS-485. Součástí platformy je deska Injektor, která slouží jako převodník ze sběrnice do USB a k připojení

# 1. Úvod **.............................................**

<span id="page-9-0"></span>platformy k napájení. Moduly mají na všech stranách oboustranné konektory, takže je možné zapojit je do libovolné mřížky. V současnosti platforma sestává z 16 modulů sestavených do čtvercového pole (8×8 cívek) a je řízená z počítače NVIDIA Jetson. Platforma je zobrazena na obrázku [1.1,](#page-9-0) schéma platformy a připojení k řídicímu systému je na obrázku [1.3.](#page-10-0)

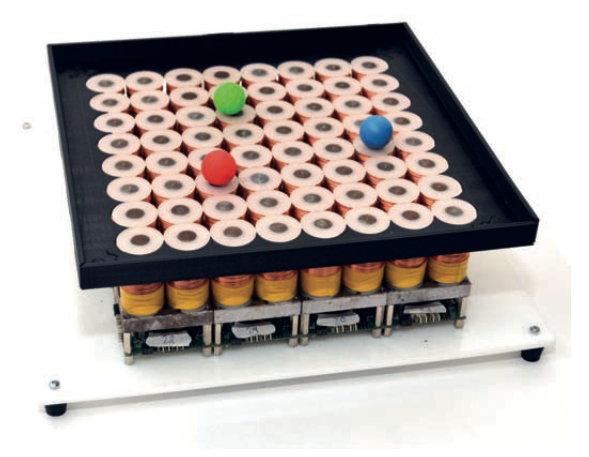

**Obrázek 1.1:** Platforma MagMan(převzato z [\[1\]](#page-32-1))

<span id="page-9-1"></span>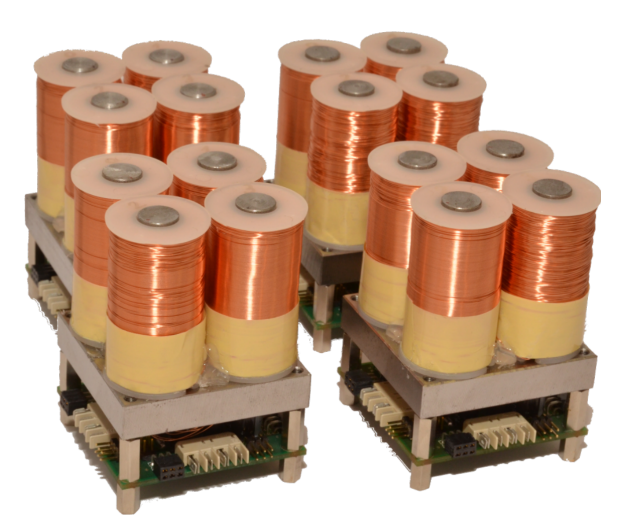

**Obrázek 1.2:** Moduly platformy MagMan(převzato z [\[4\]](#page-32-2))

Původní platforma prošla značnými vylepšeními. Ve své diplomové práci [\[4\]](#page-32-2) převedl Martin Richter řídicí systém ze stolního počítače na Raspberry Pi a v Simulinku vytvořil bloky reprezentující jednotlivé hardwarové části. Vylepšil moduly a přidal proudový regulátor, čímž umožnil rychlejší odezvu při řízení proudu. Dále rozšířil původní platformu o čtyřech modulech na současných 16 modulů.

K dalšímu vylepšení platformy přispěl ve své bakalářské práci Adam Uchytil [\[3\]](#page-32-4). Řízení přesunul z Raspberry Pi na počítač NVIDIA Jetson a implementoval nový systém měření polohy. Nové měření polohy má dvojnásobnou

<span id="page-10-0"></span>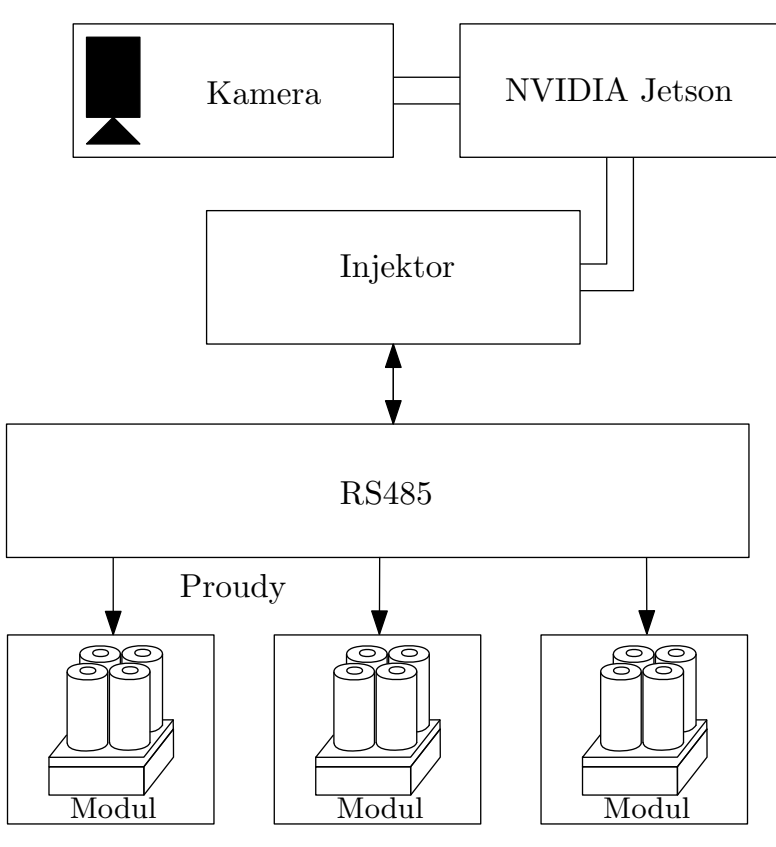

**Obrázek 1.3:** Schéma platformy MagMan

vzorkovací frekvenci, tedy 100 Hz. Oproti starému měření dokáže detekovat až osm kuliček najednou, bez snížení vzorkovací frekvence.

## <span id="page-12-0"></span>**Kapitola 2**

### **Hra na hudební nástroj**

V dnešní době proniká automatizace do každého aspektu lidského života, a ani hudba není výjimkou. Pomocí počítače můžeme tvořit celé hudební kompozice. Na tomto základě stojí například hudební žánr EDM(Electronic dance music). Hudbu hranou na hudební nástroje či zpěv můžeme upravovat různými efekty, hudbu můžeme nahrávat, případně editovat i po dohrání.

Automatizaci v hudbě můžeme využít například i pro efektní demonstraci nových technologií. Intel v roce 2011 zrealizoval počítačem vytvořenou simulaci *Pipe Dream*[1](#page-12-2) , ve které hrál na několik syntetizérů pomocí kuliček. Celý koncert<sup>[2](#page-12-3)</sup> byl řízen jejich novými procesory a sloužil jako demonstrace schopnosti procesorů pracovat v reálném čase.

V této kapitole vytvoříme systém, který pomocí kuliček řízených Mag-Manem zahraje skladbu na hudební nástroj. Vzhledem ke způsobu hraní a velikosti platformy musíme vybrat vhodný nástroj, případně nástroj vyrobit. Vhodným nástrojem se zdá být například xylofon. Automatizace hry na xylofon je oblíbeným projektem. Realizace můžeme vidět například v těchto videích<sup>[3](#page-12-4),[4](#page-12-5)</sup>, kde na xylofon hrají pomocí paliček pohybovaných servomotory nebo zde [5](#page-12-6)*,*[6](#page-12-7) , kde na xylofon hrají jádry cívek. Hra na hudební nástroj poslouží jako efektní demonstrace magnetické manipulace.

Naším úkolem bude vybrat vhodný nástroj a pro jeho upevnění sestrojit konstrukci držáku kolem platformy. Z MIDI souboru získáme informace o skladbě, kterou na nástroj zahrajeme, dále implementujeme algoritmus hraní a řízení kuliček. Komunikace s platformou, měření pozice a regulátor pohybu kuliček byly vyřešeny v předchozích pracích.

### <span id="page-12-1"></span>**2.1 Výběr nástroje**

Na hudební nástroj budeme hrát pomocí kuliček, které mohou s něčím buď pohybovat nebo do něčeho vrážet. Vhodnou volbou hudebního nástroje se

<span id="page-12-2"></span><sup>1</sup> <https://www.youtube.com/watch?v=HmoUSSVSV7I>

<span id="page-12-3"></span> $^{2}$ <https://www.youtube.com/watch?v=JLdB0WEixjM>

<span id="page-12-4"></span> $^3$ https://www.youtube.com/watch?v=0mCMhy-UIQw&ab\_channel=KW

<span id="page-12-6"></span><span id="page-12-5"></span><sup>4</sup> <https://www.youtube.com/watch?v=gvi5ccoE5Qs>

<sup>5</sup> [https://www.youtube.com/watch?v=dr950Dvycxs&ab\\_channel=](https://www.youtube.com/watch?v=dr950Dvycxs&ab_channel=StephenVaillancourt)

[StephenVaillancourt](https://www.youtube.com/watch?v=dr950Dvycxs&ab_channel=StephenVaillancourt)

<span id="page-12-7"></span><sup>6</sup> <https://www.youtube.com/watch?v=sR3xmof8rZY>

jeví bicí nástroje, případně strunné. Konstrukce na upevnění strun by musela být masivní, aby napnuté struny udržela, a zároveň z nutnosti ladění strun by byla mnohem složitější. Další nevýhodou by bylo samotné řízení, protože hraní na struny vyžaduje mnohem větší přesnost úderu. Z těchto důvodů jsme se nakonec rozhodli pro bicí nástroje.

Při rozměrech platformy 8x8 cívek (20x20 cm) jsme omezili výběr z bicích nástrojů na takové, které by se kolem platformy daly uspořádat tak, aby pokryly alespoň jednu oktávu. Také bylo zapotřebí rozhodnout, zdali koupit hotový nástroj, nebo nástroj vyrobit.

#### <span id="page-13-0"></span>**2.1.1 Vyrobený nástroj**

Motivací pro výrobu vlastního nástroje je, že si nástroj můžeme přizpůsobit našim potřebám. Můžeme si zvolit velikost nástroje a materiál, ze kterého nástroj vyrobíme. Máme také větší volnost ve výrobě konstrukce pro upevnění, protože jí můžeme uzpůsobit i samotný nástroj.

Jako materiál na výrobu nástroje jsme zvolili hliníkovou trubku s vnějším poloměrem 16 mm a tloušťkou stěny 1 mm. Hliníkovou trubku jsme vybrali, protože je to levný materiál, který dobře rezonuje a má nízkou permeabilitu, takže nebude ovlivňovat magnetické pole platformy. Trubku jsme rozřezali na jednotlivé rezonátory. Změřili jsme délku rezonátorů a frekvenci zvuku, kterou rezonátor vydává po úderu. Předpis 1D vlnové rovnice pro oba volné konce je $f = \frac{c_o}{2l}$ , kde $f$  je frekvence,  $c_o$ rychlost šíření vlny a  $l$  je délka rezonátoru. Změřené hodnoty jsme proložili lineárně lomenou funkcí, její průběh a naměřené hodnoty jsou zobrazeny v grafu [2.1](#page-13-1)

<span id="page-13-1"></span>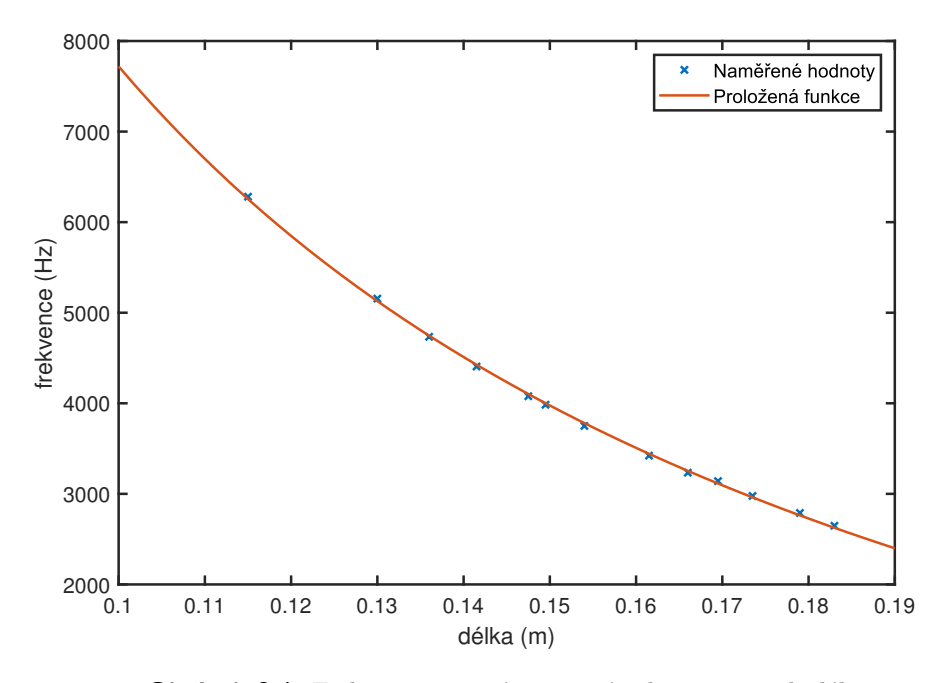

**Obrázek 2.1:** Frekvence rezonátoru v závislosti na jejich délce.

Tvar použité lomené funkce je  $f = a + \frac{b}{l}$ *l* a její parametry jsme zjistili pomocí metody nejmenších čtverců. Parametry vyšly jako *a* = 1123*,* 3 a *b* = 3512*,* 7. Požadovanou frekvenci tónů dosadíme do rovnice a vypočítáme délky rezonátorů, které máme vyrobit. V praxi se osvědčilo začít s delší trubku a poté ji zkracovat, dokud nevydá požadovaný tón, protože kratší trubku neprodloužíme. Ladění rezonátorů bylo časově velmi náročné, proto jsme nakonec hudební nástroj koupili.

#### <span id="page-14-0"></span>**2.1.2 Koupený nástroj**

Nástroje, které splňují výše zmíněné podmínky, tedy aby byl nástroj kompaktní a bylo možné na něj zahrát alespoň jednu oktávu, jsou například temple bloky<sup>[7](#page-14-2)</sup>, metalofonbloky<sup>[8](#page-14-3)</sup> nebo xylofon<sup>[9](#page-14-4)</sup>. Výběr jsme omezili na tyto tři nástroje, ačkoliv by bylo možné využít i jiné, například marimbu. Pro demonstrační účely se nicméně nástroje z vyšších cenových kategorií nehodí.

#### **Temple bloky**

Výhodou temple bloků je možnost naladit je. Další výhodou je, že jsou dřevěné a jejich přítomnost v blízkosti cívek nebude rušit magnetické pole. Nevýhodou je, že jsou podstatně větší než kameny xylofonu nebo metalofonu a obtížně bychom dosáhli více než jedné oktávy.

#### **Metalofon**

Velikost kamenů metalofonu seděla na velikost platformy ideálně. Kameny mají však vysokou permeabilitu a rušily magnetické pole platformy, což ztěžovalo řízení. V těsné blízkosti se kuličky ke kamenům přimagnetizovaly. Existují i metalofony například s hliníkovými kameny, ale kvůli vysoké ceně se ani hliníkové metalofony nedaly použít.

#### **Xylofon**

Kameny xylofonu jsou dřevěné, takže magnetické pole neovlivňují. Jak velikost kamenů, tak cena xylofonu byly pro účely této práce ideální. Jednou z nevýhod xylofonu je horší rezonance než u metalofonu. Cenově dostupné xylofony také neobsahují půltóny. I přes tyto nedostatky se ukázal být xylofon nejlepší volbou, a proto jsme ho v této práci nakonec použili.

#### <span id="page-14-1"></span>**2.2 Design konstrukce**

Aby xylofon při úderu vydal správný zvuk, je potřeba udeřit paličkou nebo kuličkou doprostřed kamenu. Kameny tedy budou uchyceny po stranách

<span id="page-14-2"></span><sup>7</sup> [https://en.wikipedia.org/wiki/Temple\\_blocks](https://en.wikipedia.org/wiki/Temple_blocks)

<span id="page-14-3"></span> ${}^{8}$ <https://en.wikipedia.org/wiki/Metallophone>

<span id="page-14-4"></span> $^{9}$ <https://cs.wikipedia.org/wiki/Xylofon>

# 2. Hra na hudební nástroj **.....................................**

platformy tak, aby se jejich středy nacházely na úrovni platformy. Kameny jsou rozmístěny po celém obvodu platformy a mezi sebou mají rozestupy takové, aby kuličky z platformy nespadly, ale aby se kuličky hrající dva sousední tóny co nejméně ovlivňovaly. Díky větší vzdálenosti se kuličky při hraní méně ovlivňují. Na obrázku [2.2](#page-15-0) je zachycen navržený držák kamenů.

<span id="page-15-0"></span>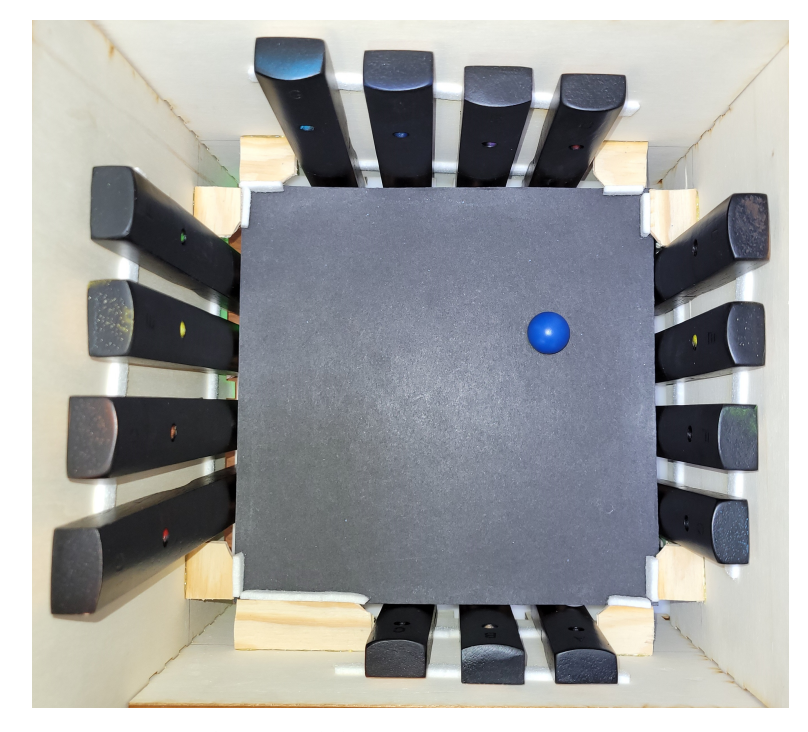

**Obrázek 2.2:** Konstrukce xylofonu.

Kameny jsou zavěšeny na dvou háčcích. Abychom zabránili dotykům kamenů s platformou, kameny podložíme filcem, čímž omezíme tlumení platformou. V rozích, kde kameny nejsou, jsou nalepené destičky, aby kulička nespadla z platformy. Jedna deska konstrukce je zachycena na obrázku [2.3.](#page-15-1)

<span id="page-15-1"></span>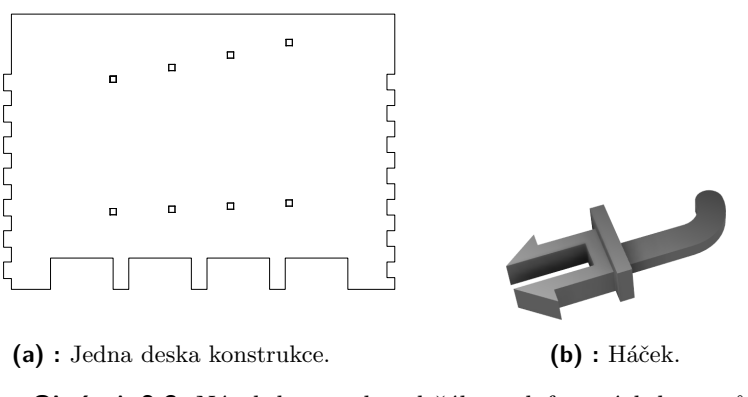

**Obrázek 2.3:** Návrh konstrukce držáku xylofonových kamenů.

#### <span id="page-16-0"></span>**2.3 Rozbor MIDI souboru**

Soubory formátu MIDI slouží k ukládání hudebních událostí, například tónů, tempa nebo dynamiky. Soubory neobsahují zvuková data, ale pouze instrukce jaké noty hrát, jak zvuk použít a jaké aplikovat efekty.

MIDI soubory se skládají z bloků. Soubor začíná hlavičkovým blokem, který obsahuje společné informace pro stopové bloky, které po něm následují. Struktura hlavičkového bloku je následující.

- **.** 4 byty: Identifikátor "MThd".
- **.** 4 byty: Délka bloku (hlavičkový blok obsahuje vždy šest bytů).
- **.** 2 byty: Určují, zdali soubor obsahuje jeden nebo více stopových bloků.
- **.** 2 byty: Počet stopových bloků, které následují po hlavičkovém bloku.
- **.** 2 byty: Číslo, kterým se dělí časové údaje v MIDI souboru.

Po hlavičkovém souboru následují stopové bloky, které mají následující strukturu.

- **.** 4 byty: Identifikátor "MTrk".
- **.** 4 byty: Délka bloku.
- **.** Zbytek bloku sestává z jednotlivých hudebních událostí.

Každá událost začíná údajem, kolik uplynulo od minulé události času, resp. jaký je časový rozestup mezi událostmi. Velikost údaje není přesně specifikovaná. Nejvýznamnější bit(MSB) udává, zdali následující byte ještě obsahuje informace o uplynulém čase. Dokud je nejvýznamnější bit jedna, započítáváme data ze všech bytů od začátku sekvence, až po byte, kde je MSB rovný nule. Pouze sedm posledních bitů se započítává do hodnoty časového údaje.

Události se dělí na tři různé typy: midi event, meta event, system exclusive event. Pro účely demonstrace řízení bude stačit, když se zaměříme pouze na některé midi události. Midi události obsahují informaci o prováděné hudební akci, například hraní not nebo nastavení zařízení. Pro hru na xylofon nám bude stačit událost "Note On". Struktura události "Note On"je následující.

- **.** 1 byte: Identifikátor 144.
- **.** 1 byte: Nota.
- **.** 1 byte: Rychlost, jakou se nota zahraje.

#### <span id="page-17-0"></span>**2.4 Implementace hry na hudební nástroj**

Naším úkolem bylo implementovat systém, který zahraje skladbu uloženou ve formátu MIDI na xylofon pomocí platformy. Tento úkol lze rozdělit na dvě části. Nejdříve je potřeba získat z MIDI souboru potřebné informace a poté vyřešit samotné načasování a řízení kuliček.

#### <span id="page-17-1"></span>**2.4.1 Čtení MIDI souboru**

Abychom mohli hrát na xylofon, je potřeba z MIDI souboru vyčíst, jakou notu máme zahrát, to zjistíme z události "Note On". Druhým důležitým údajem je čas, kdy notu máme zahrát.

MIDI soubor začíná vždy hlavičkovým blokem. V hlavičkovém bloku je pro nás nejdůležitějším údajem číslo, kterým se dělí časové skoky mezi jednotlivými událostmi. Poté následuje stopový blok. Události ve stopovém bloku jsou seřazeny chronologicky a před každou událostí je časový údaj, který obsahuje čas uplynulý od poslední události. Způsob získání časového údaje je popsán v podkapitole [2.3.](#page-16-0) Celkový čas získáme sčítáním jednotlivých časových údajů, které vydělíme číslem z hlavičkového bloku. Za časovým údajem následuje událost. Pokud se jedná o událost "Note On", notu a čas si uložíme. Pokud se jedná o jinou událost, v souboru pouze přeskočíme počet bytů, které událost zaujímá.

Z MIDI souboru používáme jen první stopu. Výstupem analýzy MIDI souboru jsou dvě pole, jedno pole obsahuje noty, v druhém poli jsou časové okamžiky (měřený od začátku písničky), ve kterém mají být noty zahrány.

#### <span id="page-17-2"></span>**2.4.2 Řízení**

Abychom zahráli písničku správně, musí kulička uhodit do správného kamenu ve správný čas. Kameny jsou kolem platformy rozmístěny viz obrázek [2.2](#page-15-0) a každému kameni přísluší souřadnice souřadnicového systému spojeného s platformou. Aby kulička zahrála na kámen ve správný čas, připravíme si ji na pozici před požadovaný kámen, a ve chvíli, kdy přijde čas na zahrání noty, kuličkou do kamene uhodíme.

Kuličkám přiřazujeme kameny v chronologickém pořadí. Kulička se připraví před kámen a když nastane správný čas, do kamene uhodí. Rozpohybování kuličky docílíme tak, že na kuličku budeme působit silou ve směru kamene. Sílu získáme z regulátoru, do kterého přivedeme referenci kuličky, kterou umístíme do místa kamene. Po srážce s kamenem se kulička přesune do pozice před následující kámen.

## <span id="page-18-0"></span>**Kapitola 3**

## **Manipulace s mechanicky propojenými kuličkami**

S kuličkami je možné provádět pouze translační posun, jelikož jsou osově souměrné, tak rotace není znát. V této kapitole se pokusíme realizovat pohybování s mechanicky spojenými kuličkami, čímž vzniknou objekty, se kterými bude možné provádět i rotační pohyb.

Kuličky budou spojené mechanickou vazbou, kterou je potřeba zkonstruovat. Vazba bude pevná, ale je zapotřebí, aby uchycení kuliček bylo co nejvolnější. Vazba musí kuličkám umožnit koulení, tak aby mezi kuličkami a uchycením vznikalo co nejmenší tření.

Translačního pohybu objektu docílíme působením síly na jeho těžiště. Rotačního pohybu dosáhneme působením momentu síly. Od uživatele dostaneme zadanou referenční polohu těžiště a referenční úhel otočení objektu. Tyto údaje poté přepočítáme na sílu a moment, kterými je potřeba na objekt působit, aby se dostal do požadované polohy.

V neposlední řadě je potřeba moment síly a sílu působící na objekt přepočítat na síly, kterými budeme působit na jednotlivé kuličky. Přepočet síly na proudy procházející cívkami už máme implementovaný.

#### <span id="page-18-1"></span>**3.1 Konstrukce mechanické vazby**

Nejprve jsme navrhli a zkonstruovali vazby kuliček a způsob, jak budou kuličky k vazbě uchyceny. Uchycení kuliček jsme navrhli tak, aby bylo jednoduché z kuliček tvarovat různé objekty a zároveň aby se kuličky a konstrukce uchycení co nejméně dotýkaly. Uchycení kuliček, které se následně připevní na vazbu, sestává ze dvou shodných dílů, které se do sebe zasadí. Návrh uchycení je zobrazen na obrázku [3.1a.](#page-19-3) Mezi uchycení se vloží vazba. Navrhli jsme dvě různé vazby, které můžeme vidět na obrázku [3.1b.](#page-19-4)

<span id="page-19-1"></span>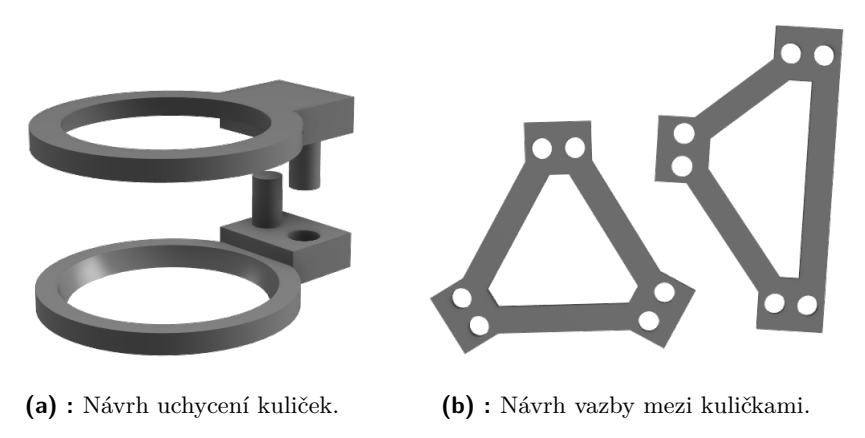

<span id="page-19-4"></span><span id="page-19-3"></span>**Obrázek 3.1:** Návrh konstrukce mechanického spojení kuliček.

Vazba může mít téměř jakýkoli tvar stačí, aby v místech, kde mají být připojeny kuličky, byly umístěny konektory, na které budeme moci připevnit uchycení. Na obrázku [3.2](#page-19-2) můžeme vidět kuličky tvořící rovnostranný trojúhelník.

<span id="page-19-2"></span>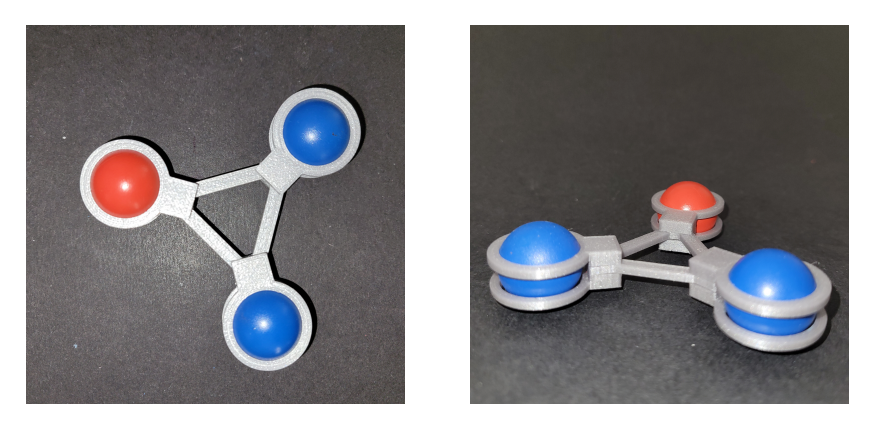

**Obrázek 3.2:** Kuličky spojené v rovnostranný trojúhelník.

#### <span id="page-19-0"></span>**3.2 Popis silového působení na objekt**

K řízení pohybu objektem potřebujeme vypočítat síly a momenty sil působící na objekt. Tyto veličiny lze vyjádřit pomocí sil, které působí na jednotlivé kuličky. Vyjádření najdeme ve vzorci [3.1.](#page-19-5)

<span id="page-19-5"></span>
$$
F_x = \sum_{i=1}^{n} F_{xi},
$$
  
\n
$$
F_y = \sum_{i=1}^{n} F_{yi},
$$
  
\n
$$
M = \sum_{i=1}^{n} (r_{xi} F_{yi} - r_{yi} F_{xi}),
$$
\n(3.1)

kde *Fx*, *F<sup>y</sup>* jsou x-ová a y-ová složka síly působící na objekt, *M* je velikost momentu síly působící na objekt, *Fxi* a *Fyi* jsou velikosti složek síl působící na jednotlivé kuličky, *n* je počet kuliček v objektu a *rxi*, *ryi* jsou vzdálenosti středů kuliček od těžiště objektu v ose x a y. Rovnice [3.1](#page-19-5) si vyjádříme v maticovém tvaru

$$
\begin{bmatrix} F_x \\ F_y \\ M \end{bmatrix} = \begin{bmatrix} 1 & 0 & 1 & 0 & \cdots & 1 & 0 \\ 0 & 1 & 0 & 1 & \cdots & 0 & 1 \\ -r_{y1} & r_{x1} & -r_{y2} & r_{x2} & \cdots & -r_{yn} & r_{xn} \end{bmatrix} \begin{bmatrix} F_{x1} \\ F_{y1} \\ F_{x2} \\ F_{y2} \\ \vdots \\ F_{yn} \end{bmatrix} .
$$
 (3.2)

Známe-li sílu a moment síly, které působí na objekt, z rovnice [3.2](#page-20-1) můžeme vypočítat síly, kterými bychom měli působit na jednotlivé kuličky. Rovnice [3.2](#page-20-1) je vyjádřena ve tvaru **b** = **Ax**. Pro dvě a více kuliček má matice **A** lineárně závislé sloupce a platí, že  $\mathbf{b} \in \text{rng}(\mathbf{A})$ . Z těchto vlastností vyplývá, že soustava je nedourčená, neboli má nekonečně mnoho řešení.

Z množiny řešení vybereme to řešení, které minimalizuje součet druhých mocnin velikosti sil, což vede na úlohu

<span id="page-20-1"></span>
$$
\min\{\|\mathbf{x}\|^2|\mathbf{x} \in \mathbb{R}^n, \mathbf{A}\mathbf{x} = \mathbf{b}\}.
$$
\n(3.3)

Úloha [3.3](#page-20-2) může být řešena jako soustava s nejmenší normou. Odvození vzorce pro výpočet optimálního řešení najdeme ve skriptech [\[5\]](#page-32-5). Optimální řešení úlohy je v rovnici [3.4](#page-20-3)

<span id="page-20-3"></span><span id="page-20-2"></span>
$$
\mathbf{x} = \mathbf{A}^T (\mathbf{A} \mathbf{A}^T)^{-1} \mathbf{b}.
$$
 (3.4)

#### <span id="page-20-0"></span>**3.3 Implementace regulátoru pozice a natočení objektu**

Abychom mohli objekt řídit, musíme si nejprve stanovit referenční natočení objektu, vůči němuž budeme rotaci vztahovat. Pro jednoduchost si zvolíme jako úhel referenčního natočení objektu úhel, který svírá nějaká kulička vzhledem k těžišti. Předem vybranou kuličku musíme barevně odlišit pro detekci z kamery.

Z polohy kuliček získaných z detekce kamerou si spočítáme polohu těžiště, vzdálenosti jednotlivých kuliček od těžiště a úhel natočení objektu. Od uživatele dostaneme zadanou referenční polohu těžiště a úhel, na něž je úkolem objekt řídit.

Tření kuliček neuvažujeme, proto pro řízení polohy těžiště můžeme použít PD regulátor, který z rozdílu polohy těžiště a reference vypočítá translační sílu. Řízení rotace je také realizováno přes PD regulátor. Z rozdílu referenčního

a aktuálního úhlu natočení kuličky vrátí moment síly. Rozdíl úhlů před přivedením do regulátoru normalizujeme do intervalu (−*π, π >*.

Když máme kýženou výslednou sílu a moment síly, vypočteme ze vzorce [3.4j](#page-20-3)ednotlivé síly, které mají působit na kuličky. Ty následně vložíme do podprogramu, který síly realizuje na reálném systému.

## <span id="page-22-0"></span>**Kapitola 4**

## **Webové rozhraní**

Ovládání platformy je implementované v Simulinku. Ačkoliv je Simulink velice mocný nástroj, pro demonstrační účely není příliš vhodný, protože je pro běžného uživatele složitý a neuspořádaný. V této kapitole vytvoříme jednoduché a interaktivní webové rozhraní, které uživateli zpřístupní řízení objektů pomocí platformy z webového prohlížeče.

Webové rozhraní typicky sestává z front-endu a back-endu. Front-end nebo strana klienta je rozhraní, se kterým interaguje uživatel. Front-end zprostředkovává grafickou vizualizaci stránek, přijímá příkazy od uživatele a komunikuje se serverem. Back-end nebo strana serveru operuje v pozadí a uživatel s ním přímo neinteraguje. Jeho součástí je databáze, server i logika, podle které celá aplikace pracuje. Back-end zpracovává požadavky od front-endu, vyhodnotí je a odešle zpět odpověď. Součástí back-endu je také komunikace se simulinkovým modelem. Schéma komunikace je zobrazeno na obrázku [4.1.](#page-22-1)

<span id="page-22-1"></span>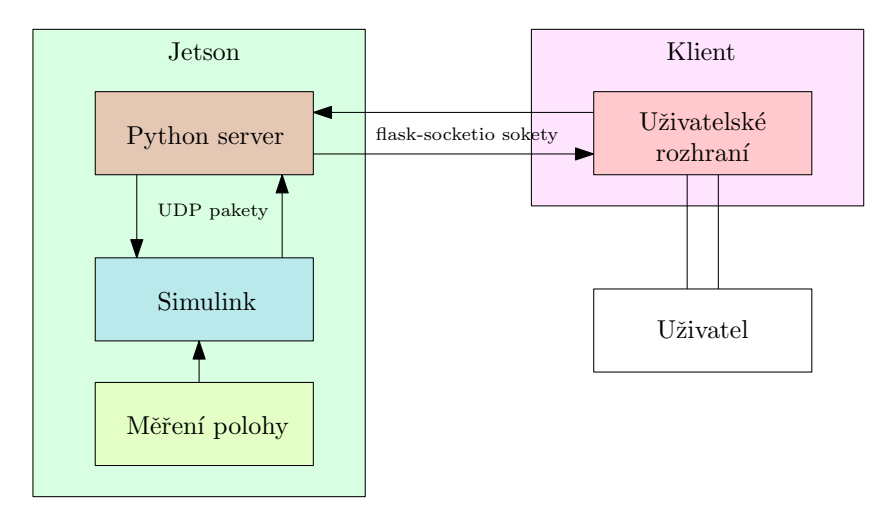

**Obrázek 4.1:** Schéma komunikace mezi Simulinkem, back-endem a front-endem.

Řešení webového rozhraní pro počítač Jetson je postavené na již napsaném webovém rozhraní pro Raspberry Pi<sup>[1](#page-22-2)</sup>. Projekt jsme upravili, aby rozhraní komunikovalo se současnou verzí systému a přidali jsme manipulaci s objekty

<span id="page-22-2"></span> $1$ <https://gitlab.fel.cvut.cz/aa4cc/magman/webinterface.git>

4. Webové rozhraní **........................................**

a variabilní počet kuliček. K práci s webovým rozhraním jsme vytvořili dokumentaci[2](#page-23-3) , která u původního projektu zcela chyběla.

#### <span id="page-23-0"></span>**4.1 Back-end**

Back-end je napsán v jazyce Python a postaven na knihovně flask-socketio<sup>[3](#page-23-4)</sup>. Knihovna nám umožňuje spustit lokální server na počítači Jetson, dále poskytuje obousměrnou komunikace mezi back-endem a front-endem. Python komunikuje také se simulinkem, který ovládá platformu. Se simulinkových modelem komunikuje přes UDP pakety.

Když server přijme požadavek rozhoduje, jak s ním dále naložit. Pokud se požadavek týká interakce s platformou, například změny módu ovládání, server předá data pomocí UDP paketu simulinkovému modelu. Model odesílá broadcastem UDP pakety s informacemi o stavu platformy. Server přijaté UDP pakety zpracuje a data předá front-endu, kde jsou vyžity k vizualizaci platformy a kuliček.

#### <span id="page-23-1"></span>**4.2 Front-end**

Uživatelské rozhraní je implementováno pomocí javascriptu, HTML a CSS. Od serveru přichází informace o stavu platformy, které front-end zobrazí do uživatelského rozhraní. Webová stránka sestává z drop-down menu, ve kterém může uživatel nastavovat různé parametry, případně volit různé módy ovládání. Zbytek stránky je grafická reprezentace platformy a kuliček, které se po ní pohybují. Stránka je zobrazena na obrázku [4.2.](#page-24-0)

Po spuštění serveru se vykreslí úvodní stránka. V aplikaci je možné spustit měření pozice. Po zapnutí Simulinku začne front-end přijímat informace se stavem platformy. Počet kuliček ve webovém rozhraní se mění podle počtu kuliček, který je zadefinovaný v Simulinku.

#### <span id="page-23-2"></span>**4.2.1 Drop-down menu**

Drop-down menu zobrazené na obrázku [4.2a](#page-24-2) je rozděleno na několik částí. V první části si uživatel může zvolit mód, v jakém bude platforma pracovat, případně jak bude platformu ovládat.

- **. Home** uspořádá kuličky do základní pozice.
- **. Coil mode** umožní uživateli ovládat proud tekoucí jednotlivými cívkami. Pakliže uživatel na cívku klikne, do této cívky začne proudit maximální proud.

<span id="page-23-3"></span> $^{2}$ [https://gitlab.fel.cvut.cz/vlkmatya/magman\\_xylophone/-/tree/main/](https://gitlab.fel.cvut.cz/vlkmatya/magman_xylophone/-/tree/main/webinterface) [webinterface](https://gitlab.fel.cvut.cz/vlkmatya/magman_xylophone/-/tree/main/webinterface)

<span id="page-23-4"></span> $^3$ <https://flask-socketio.readthedocs.io/en/latest/>

<span id="page-24-0"></span>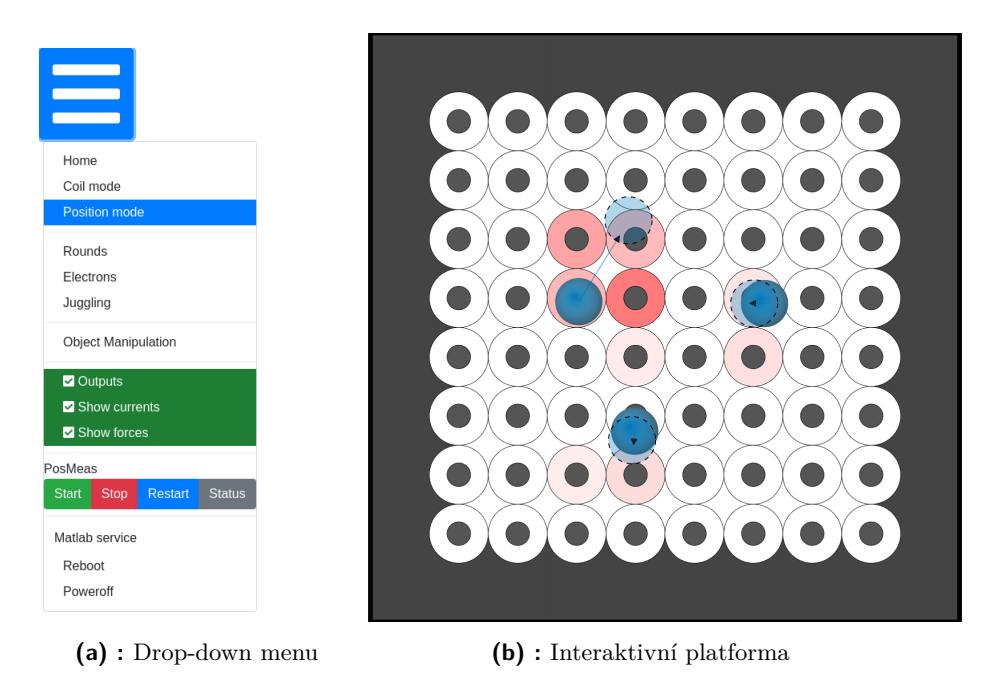

<span id="page-24-3"></span><span id="page-24-2"></span>**Obrázek 4.2:** Webové rozhraní.

- **. Position mode** zviditelní reference kuliček, které jsou zobrazeny na obrázku [4.2b](#page-24-3) jako poloprůhledné modré kruhy. Referencemi může uživatel pohybovat po platformě, čímž se mění i reference v Simulinku.
- **. Rounds, Electrons** <sup>a</sup> **Juggling** spustí různé demonstrace pohybů kuliček.
- <span id="page-24-1"></span>**. Object Manipulation** umožní uživateli manipulovat s referencí těžiště objektu a měnit rotaci objektu. Na obrázku [4.3](#page-24-1) je znázorněná interaktivní reference těžiště a úhlu natočení. Větší z červených kruhů je znázornění reference polohy těžiště objektu. Menší kruh znázorňuje úhel otočení červené kuličky oproti těžišti.

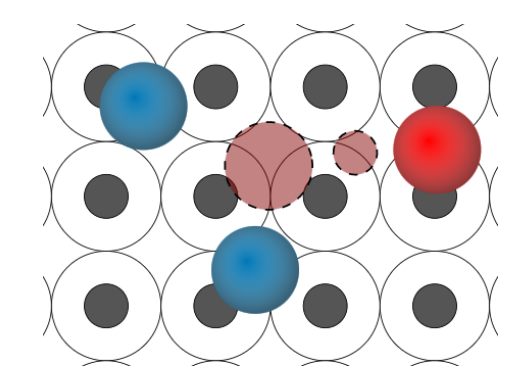

**Obrázek 4.3:** Interaktivní reference polohy těžiště a úhlu objektu.

**.** Zaškrtnutí checkboxu **Outputs** otevře komunikaci mezi Simulinkem a platformou.

- 4. Webové rozhraní **........................................**
	- **. Show currents** <sup>a</sup> **Show forces** zobrazí v rozhraní proud, který teče cívkami a síly působící na kuličky.
	- **.** V sekci **PosMeas** je možné spustit/zastavit měření polohy kuliček. Měření polohy musí být spuštěno před spuštěním Simulinku.
	- **.** Tlačítka **Reboot** <sup>a</sup> **Poweroff** restartují, případně vypnou zařízení na kterém je spuštěný server.

## <span id="page-26-0"></span>**Kapitola 5**

## **Experimenty a výsledky**

#### <span id="page-26-1"></span>**5.1 Hra na xylofon**

Nejprve jsme na xylofon zahráli stupnice C dur od  $c'(C4)$  do  $c''(C6)$ . Stupnice byla vybrána, protože při hraní zahraje kulička na všechny kameny. V grafu [5.1](#page-26-2) je zobrazena trajektorie kuličky při hraní stupnice. Zelená a červená kružnice označují počátek a konec trajektorie a červené obdélníky značí kameny xylofonu.

<span id="page-26-2"></span>Z grafu je patrné, kde se kulička připraví před kamenem a v jakém místě do kamene udeří. Můžeme také vidět, že systém není vždy spolehlivý. Kulička občas zahraje na jiný kámen, případně na kámen vůbec nezahraje, jak je tomu například u posledního kamene stupnice na souřadnicích [0.185, 0.11].

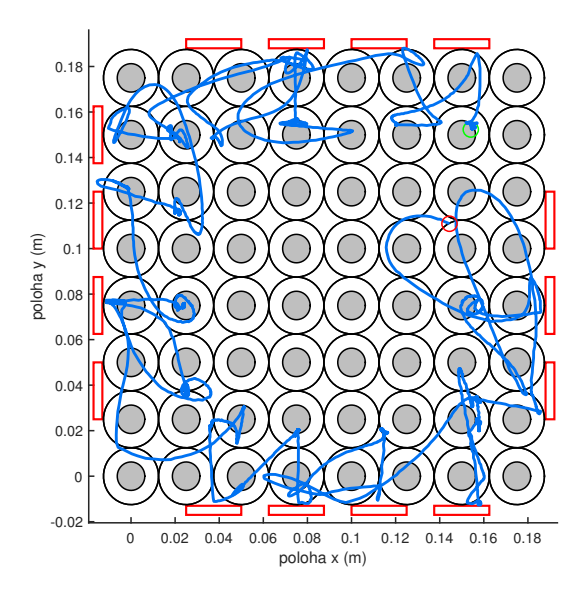

**Obrázek 5.1:** Trajektorie kuličky při hře stupnice.

Pro správné zahrání skladby je potřeba, aby se kulička rychle přesouvala mezi tóny. Pokud pohyb něco naruší, skladba se rozpadne. Tóny musí být zahrány ve správný čas, občas platforma kuličku nerozpohybuje v požadova-

# 5. Experimenty a výsledky **.....................................**

ném časovém intervalu a kulička tón nezahraje. Pro rychlejší skladby přidáme více kuliček, aby se všechny tóny stihly zahrát. V grafech na obrázku [5.2](#page-27-1) je zobrazena poloha dvou kuliček v čase. Kuličky hrají hlavní linku znělky ze hry Skyrim.

Grafy [5.2a](#page-27-2) a [5.2b](#page-27-3) zobrazují souřadnice polohy kuliček hrajících znělku. Vodorovné černé čáry v grafu znázorňují okraj platformy a červené kružnice souřadnice jednotlivých kamenů. Aby kuličky zahrály správný tón ve správný čas, je zapotřebí, aby v obou grafech v daný čas protínala trajektorie jedné kuličky souřadnice kamene. V grafech můžeme vidět, že hraní není vždy stoprocentní. Kuličky občas vícekrát zahrají stejný tón, například v čase *t* = 5 s. Pokud hrajeme pomocí více kuliček, kuličky do sebe vzájemně naráží a ovlivňují se, čímž se řízení ještě ztěžuje.

<span id="page-27-1"></span>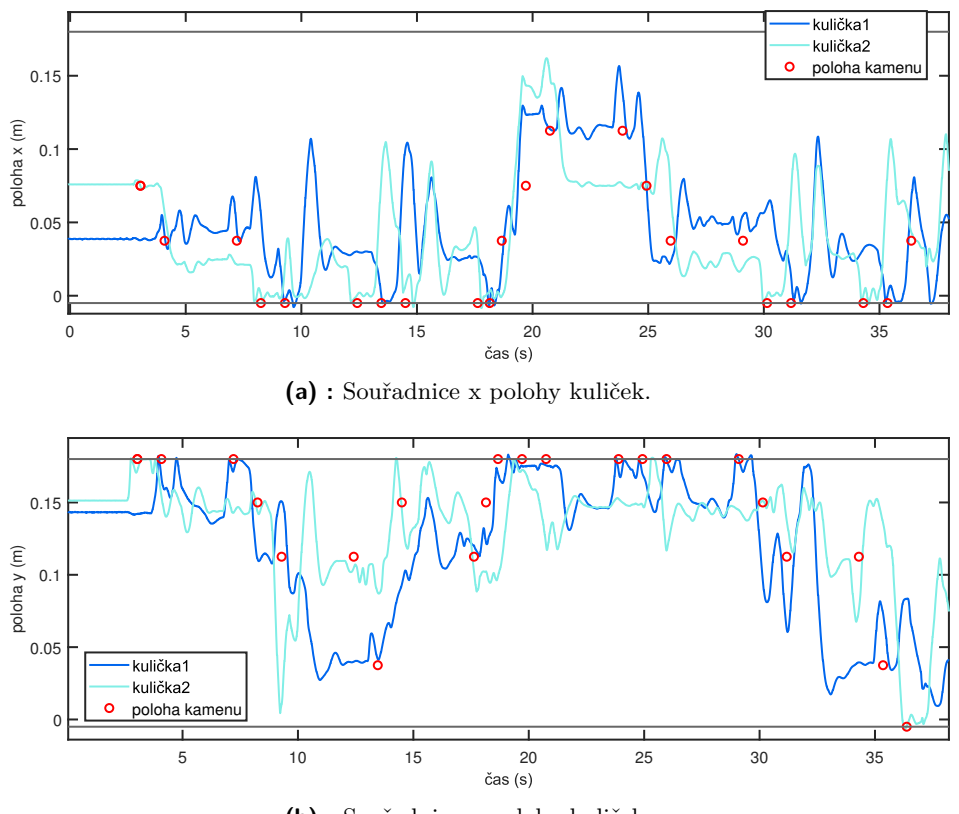

<span id="page-27-3"></span><span id="page-27-2"></span>**(b) :** Souřadnice y polohy kuliček.

**Obrázek 5.2:** Závislost polohy kuliček na čase při hře na xylofon.

#### <span id="page-27-0"></span>**5.2 Pohyb mechanicky spojenými kuličkami**

S objekty můžeme provádět translaci, rotaci nebo oba pohyby složit. Nejprve jsme provedli oba pohyby samostatně. Na obrázku [5.3](#page-28-0) jsou zobrazeny dva grafy pohybu s objektem. V grafu [5.3a](#page-28-2) je při translačním pohybu zobrazena souřadnice x těžiště a její reference. Souřadnice y polohy těžiště měla velmi podobný průběh. V grafu [5.3b](#page-28-3) je při rotačním pohybu zobrazen úhel natočení objektu a jeho referenční hodnota.

V grafech můžeme vidět, že řízení objektů funguje. Ačkoliv máme vysoký překmit, doba ustálení je v řádu vteřin. Odchylka v ustáleném stavu je způsobena tím, že jsme použili PD regulátor bez integrační složky. Ve většině případů není příliš velká.

<span id="page-28-0"></span>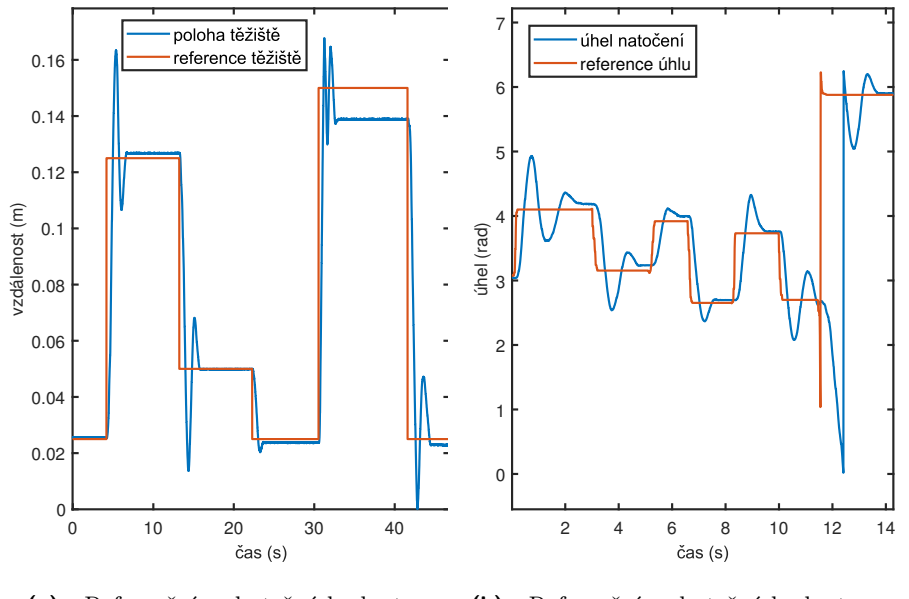

<span id="page-28-2"></span>**(a) :** Referenční a skutečná hodnota souřadnice x polohy těžiště.

<span id="page-28-3"></span>**(b) :** Referenční a skutečná hodnota úhlu natočení objektu.

**Obrázek 5.3:** Porovnání referenční a skutečné hodnoty polohy těžiště objektu při translačním pohybu a úhlu natočení při rotačním pohybu.

Pohyb vzniklý složením translace a rotace je zobrazen na obrázku [5.5.](#page-29-0) V grafech na obrázku [5.4](#page-28-1) můžeme vidět skutečný úhel a polohu souřadnice x těžiště v porovnání s jejich referencemi. Pohyb objektu se skládá z rotace s konstantní rychlostí a translace po kruhové dráze.

<span id="page-28-1"></span>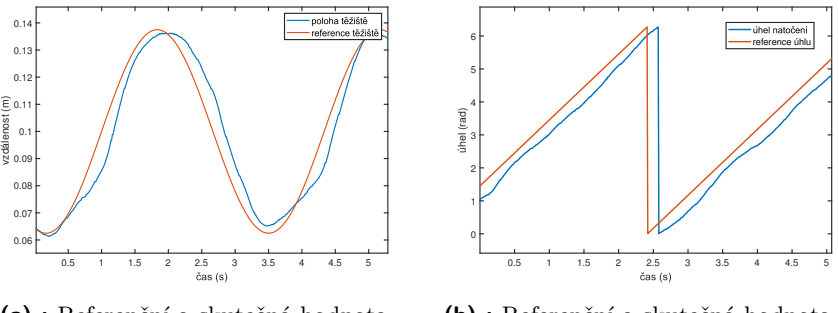

<span id="page-28-4"></span>**(a) :** Referenční a skutečná hodnota souřadnice x polohy těžiště.

<span id="page-28-5"></span>**(b) :** Referenční a skutečná hodnota úhlu natočení objektu.

**Obrázek 5.4:** Porovnání referenční a skutečné hodnoty polohy těžiště objektu a úhlu natočení při složeném translačním a rotačním pohybu.

# 5. Experimenty a výsledky **.....................................**

V grafech [5.4a](#page-28-4) a [5.4b](#page-28-5) vidíme, že řízení objektu při složení rotačního a translačního pohybu funguje. Těžiště i úhel otáčení sledují své reference dostatečně přesně.

<span id="page-29-0"></span>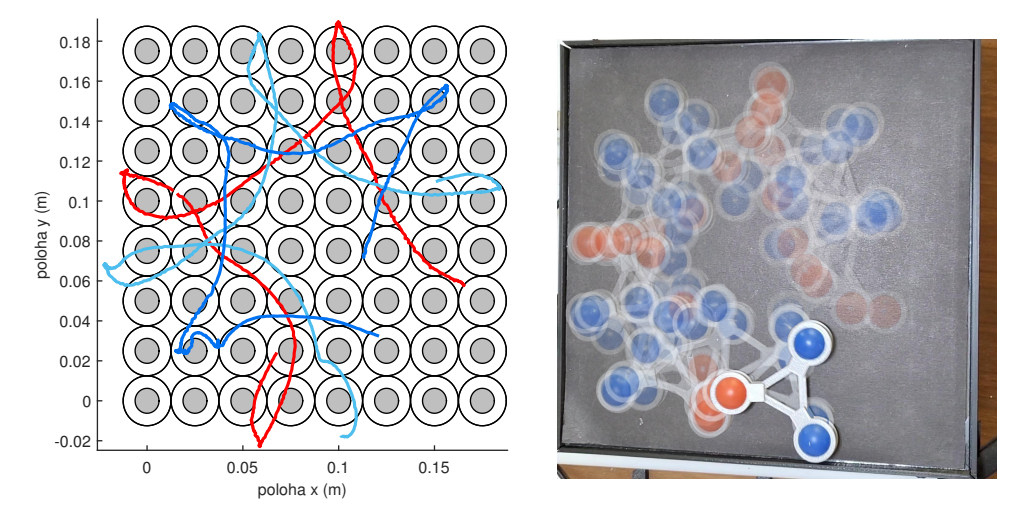

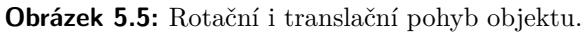

# <span id="page-30-0"></span>**Kapitola 6**

### **Závěr**

V této práci jsme se zaměřili na manipulaci s objekty pomocí magnetického pole. Magnetickou manipulaci jsme demonstrovali pomocí platformy MagMan.

V kapitole [2](#page-12-0) jsme jako ideální hudební nástroj vybrali xylofon. Dále jsme sestrojili konstrukci, na které jsou xylofonové kameny kolem platformy upevněné. Nakonec jsme navrhli algoritmus, který zahraje skladbu ze souboru MIDI na xylofon. Hraní skladby v reálném čase nebylo příliš přesvědčivé. Ačkoliv kuličky většinu tónů zahrály, některé tóny byly zahrány ve špatný čas, některé tóny byly zahrány, přestože zahrány být neměly a některé tóny byly zcela vynechány.

V kapitole [3](#page-18-0) jsme navrhli a sestrojili vazbu kuliček, čímž vznikly objekty, se kterými bylo možné provádět rotační pohyb. Dále jsme navrhli řízení objektů pomocí změny reference polohy těžiště a referenčního úhlu natočení. Řízení objektů funguje dobře, nedostatky jsou však velký překmit a ustálená odchylka od reference.

V kapitole [4](#page-22-0) jsme webové rozhraní navržené pro ovládání platformy z Raspberry Pi upravili, aby fungovalo s počítačem Jetson. K práci s webovým rozhraním jsme vytvořili dokumentaci. Dále jsme doplnili možnost interaktinvní manipulace s objekty a přidali možnost ovládání variabilního počtu kuliček.

Magnetická manipulace skýtá všemožná využití. Hlavním vyžitím platformy je stále testování algoritmů pro distribuovanou manipulaci. V dalších pracích by bylo možné například využít pro hraní na hudební nástroj pokročilé plánování trajektorie.

## <span id="page-32-0"></span>**Bibliografie**

- <span id="page-32-1"></span>[1] Jiří Zemánek. "Distributed manipulation by controlling force fields through arrays of actuators". Dis. pr. Fakulta Elektrotechnická, České vysoké učení technické, 2018. url: [https://support.dce.felk.cvut.](https://support.dce.felk.cvut.cz/mediawiki/images/9/9f/Diz_2018_zemanek_jiri.pdf) [cz/mediawiki/images/9/9f/Diz\\_2018\\_zemanek\\_jiri.pdf](https://support.dce.felk.cvut.cz/mediawiki/images/9/9f/Diz_2018_zemanek_jiri.pdf).
- <span id="page-32-3"></span>[2] Martin Gurtner, Jiří Zemánek a Zdeněk Hurák. "Alternating direction method of multipliers-based distributed control for distributed manipulation by shaping physical force fields". In: *The International Journal of Robotics Research* (2023). DOI: [10.1177/02783649231153958](https://doi.org/10.1177/02783649231153958). URL: <https://doi.org/10.1177/02783649231153958>.
- <span id="page-32-4"></span>[3] Adam Uchytil. "Trajectory planning for distributed magnetic manipulation". Fakulta Elektrotechnická, České vysoké učení technické, 2022. url: [https://wiki.control.fel.cvut.cz/mediawiki/images/6/66/](https://wiki.control.fel.cvut.cz/mediawiki/images/6/66/Bp_2022_uchytil_adam.pdf) [Bp\\_2022\\_uchytil\\_adam.pdf](https://wiki.control.fel.cvut.cz/mediawiki/images/6/66/Bp_2022_uchytil_adam.pdf).
- <span id="page-32-2"></span>[4] Filip Richter. "Rozšíření platformy pro magnetickou manipulaci". Fakulta Elektrotechnická, České vysoké učení technické, 2018. URL: [https:](https://dspace.cvut.cz/bitstream/handle/10467/68378/F3-DP-2017-Richter-Filip-Rozsireni_platfromy_pro_magnetickou_manipulaci.pdf) [//dspace.cvut.cz/bitstream/handle/10467/68378/F3- DP- 2017-](https://dspace.cvut.cz/bitstream/handle/10467/68378/F3-DP-2017-Richter-Filip-Rozsireni_platfromy_pro_magnetickou_manipulaci.pdf) [Richter-Filip-Rozsireni\\_platfromy\\_pro\\_magnetickou\\_manipulaci](https://dspace.cvut.cz/bitstream/handle/10467/68378/F3-DP-2017-Richter-Filip-Rozsireni_platfromy_pro_magnetickou_manipulaci.pdf). [pdf](https://dspace.cvut.cz/bitstream/handle/10467/68378/F3-DP-2017-Richter-Filip-Rozsireni_platfromy_pro_magnetickou_manipulaci.pdf).
- <span id="page-32-5"></span>[5] Tomáš Werner. "Elektronická skripta předmětu B0B33OPT". Fakulta Elektrotechnická, České vysoké učení technické, 2022. url: [https://cw.](https://cw.fel.cvut.cz/wiki/_media/courses/b0b33opt/opt.pdf) [fel.cvut.cz/wiki/\\_media/courses/b0b33opt/opt.pdf](https://cw.fel.cvut.cz/wiki/_media/courses/b0b33opt/opt.pdf).